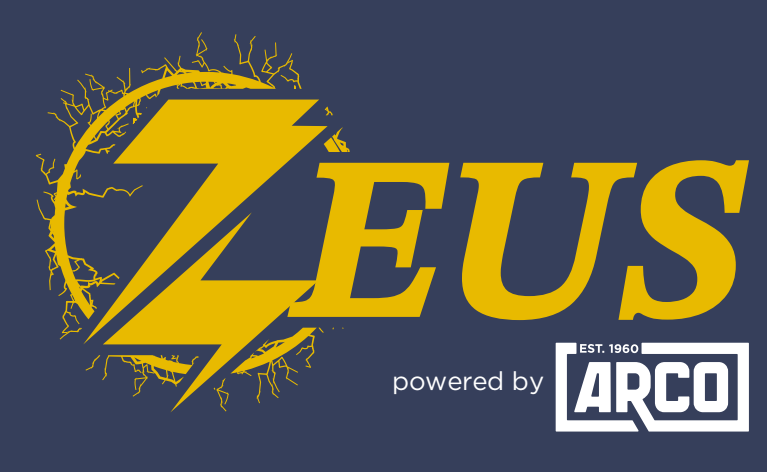

#### High Energy Alternator Regulator

# **Victron Cerbo GX** Integration Guide

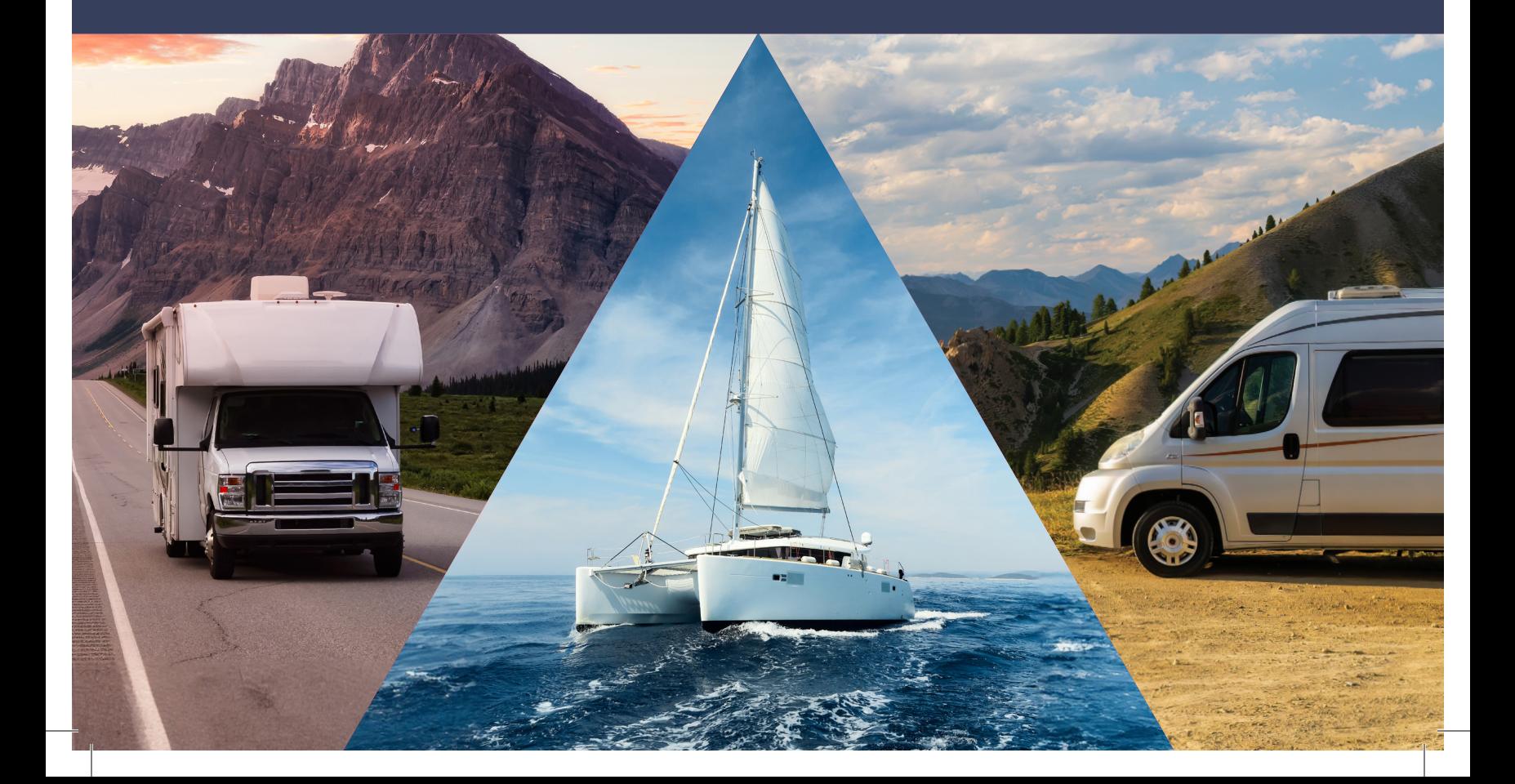

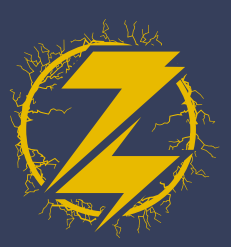

## physical **CONNECTION**

Using a standard Cat5/6 ethernet cable, connect Zeus (via CANBUS port) to the Cerbo (via VE.Can port).

### **ZEUS CONFIGIURATION**

- **1.** In the ARCO App, connect to your Zeus and click 'View Device.'
- **2.** Select 'Live Details.'

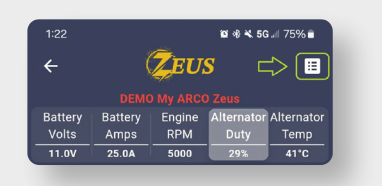

4. Select the 'Regulator' tab.

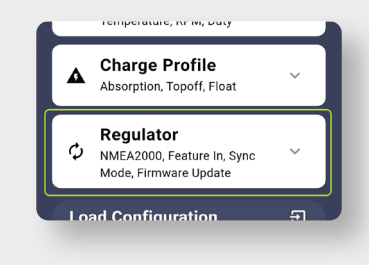

**3.** Select 'Settings.'

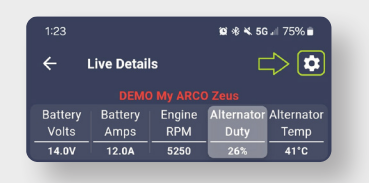

**5.** Scroll down until you see 'Sync Mode' and click on the text, then select 'Victron Follower.

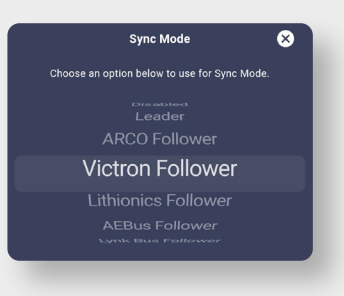

With 'Victron Follower' mode **6.** selected, save your changes.

#### **Zeus is now configured!**

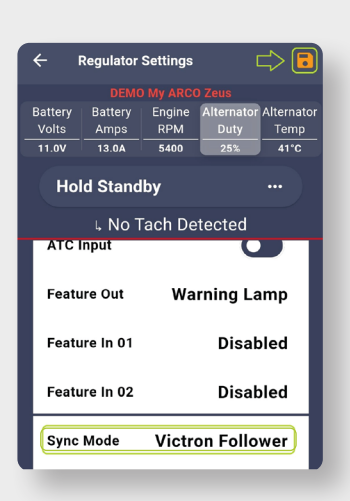

*IEGRATION GUIDE* Cerbo gx Integration Guide ARCO Zeus  $\blacksquare$ 

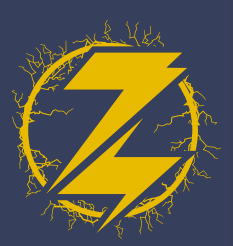

### Cerbo GX **CONFIGURATION**

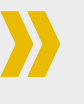

- Under 'Settings' select 'Services.' **1.**
- 2. Select 'VE.Can port.'
- For the 'CAN-bus profile' select the option for **3.** 'VE.Can & Lynx Ion BMS (250kbit)s.'

#### **The Cerbo is now configured!**

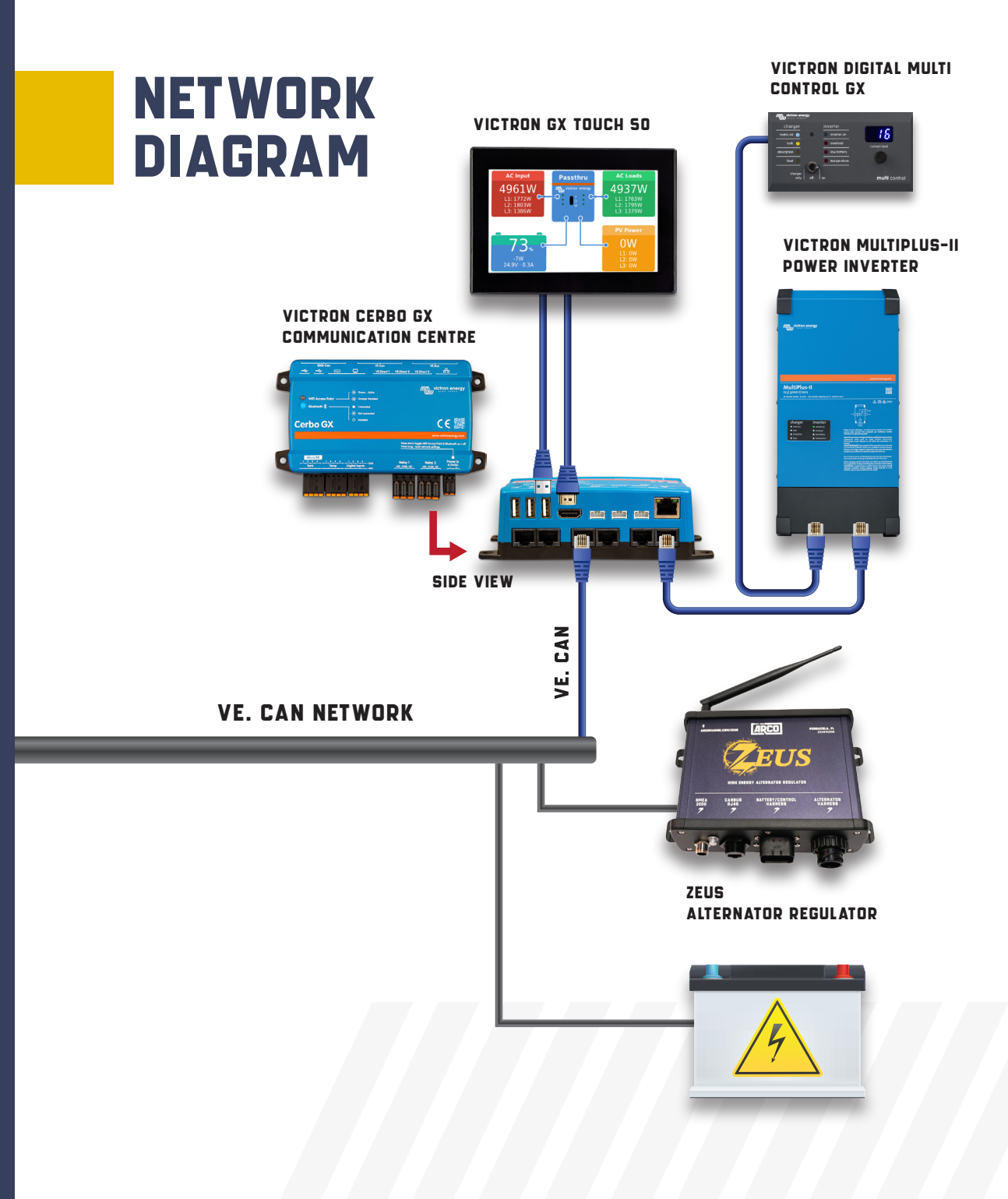

NTEGRATION GUIDE Cerbo gx Integration Guide ARCO Zeus T, ĂĐ  $\equiv$ m 8 ш